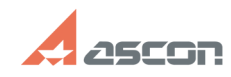

## **Библиотека СИ Ошибка[..] Библиотека СИ Ошибка[..] СТАД**

## **FAQ Article Print**

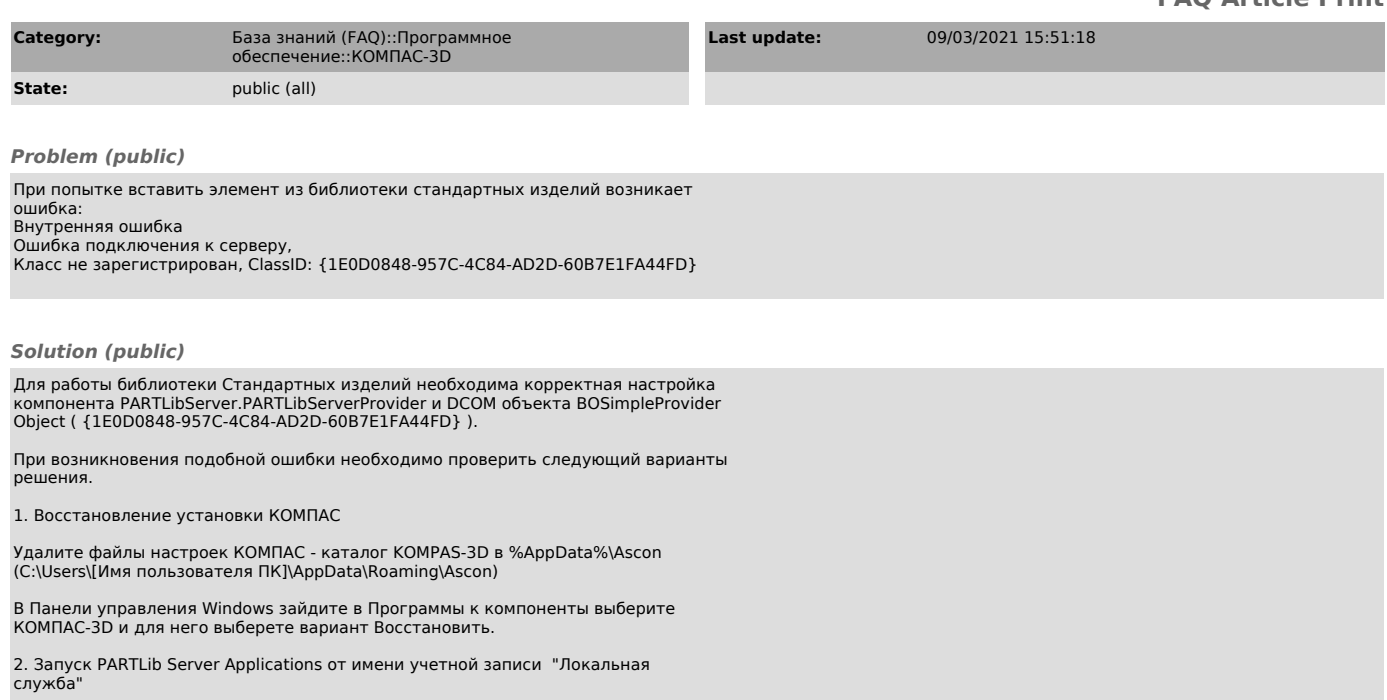

В оснастке "Служба компонентов" (для запуска используйте команду dcomcnfg,<br>через меню выполнить<<нажать клавиши Windows(клавиша с эмблемой OC)+ R>>)<br>откройте раздел "Приложения СОМ+", для пункта PartlibApplications открой